# pst-moire

**Création de trames de moirés avec PSTricks**

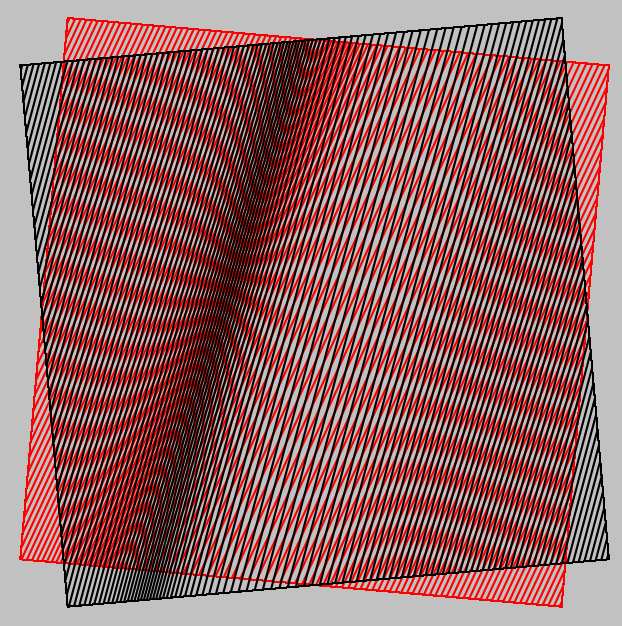

# **Contributeurs**

Jürgen GILG Manuel LUQUE Jean-Michel SARLAT

**11 novembre 2011**

http://melusine.eu.org/syracuse/G/pstricks/

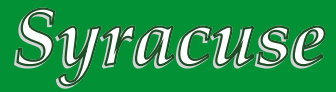

#### **Résumé**

Le package **pst-moire** permet de réaliser très simplement un certain nombre de trames pour obtenir, soit en faisant glisser une trame sur une autre, soit par rotation de l'une sur l'autre, des effets de moirés parfois très intéressants. Ce document détaille les commandes de ce package et fournit des exemples. Un deuxième document est consacré à l'étude mathématique de quelques types de moirés.

# **1 Les diverses trames**

Anneaux de Newton ou de Fresnel

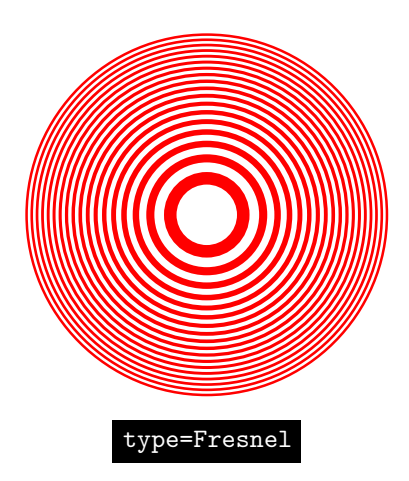

Les rayons espacés de 3°

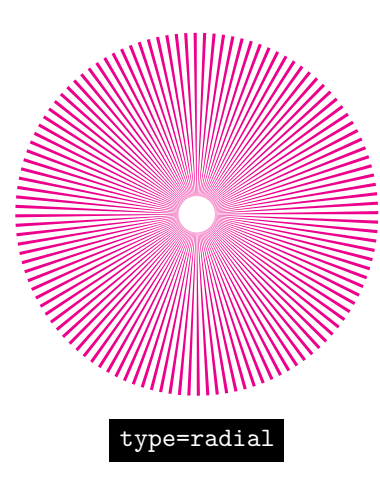

Réseau de traits équidistants

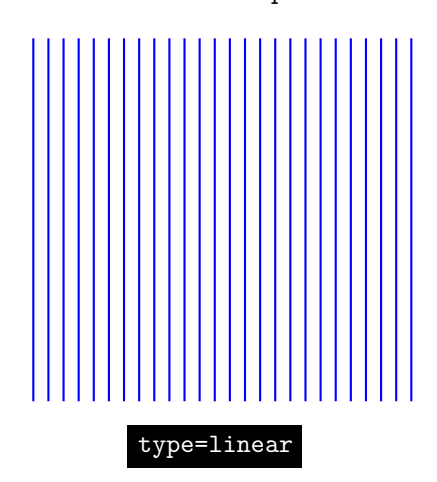

#### Réseau de cercles concentriques

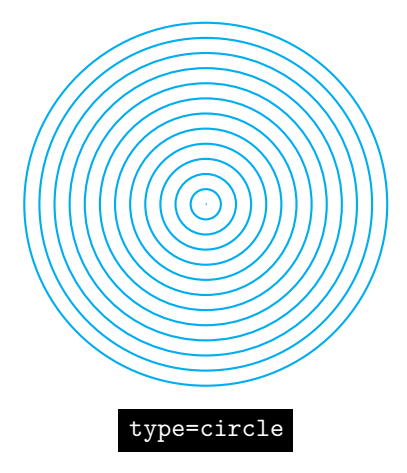

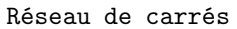

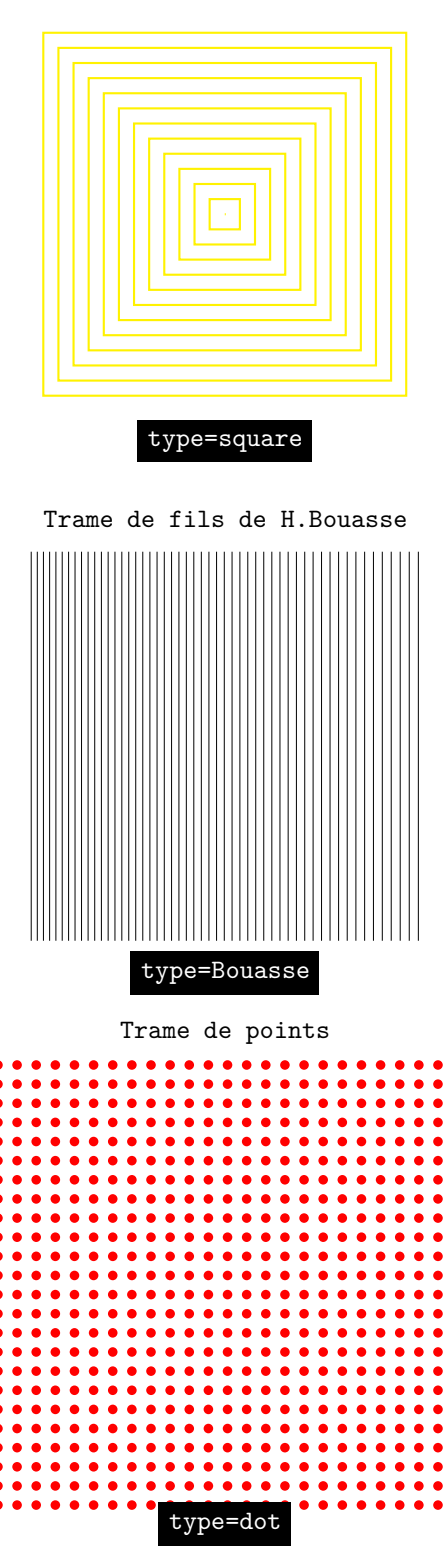

#### Les paramètres  $\mathbf 2$

- Rmax=6 : plus grand rayon des cercles (en cm).
- scale=1 : échelle du dessin final.
- Alpha=70 : pente des traits pour [type=Gauss].
- rotate=0 : rotation de la figure en degrés.

Les carrés de Newton

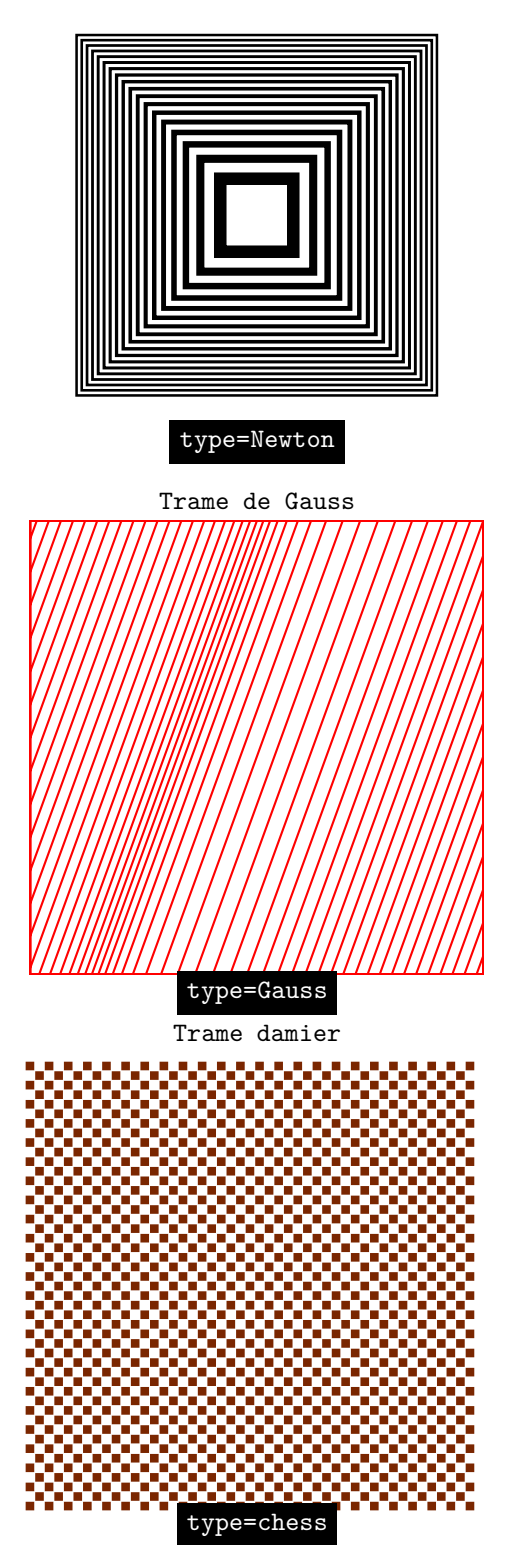

- E=0.5 : distance entre deux traits.
- Choix de l'épaisseur : elle se fait par l'intermédiaire du paramètre habituel de PSTricks linewidth=1mm (par exemple).
- Choix de la couleur : elle se fait par l'intermédiaire du paramètre habituel de PSTricks linecolor=red (par exemple).

On précise le type de trame avec l'option : type=Gauss (par exemple).

\psmoire[options,type=Gauss](x,y)

Si aucune coordonnée de position n'est précisée, le centre de la trame s'affiche en (0, 0). Le paramètre épaisseur des traits est inopérant sur Fresnel, Newton et radial

### **3 exemples**

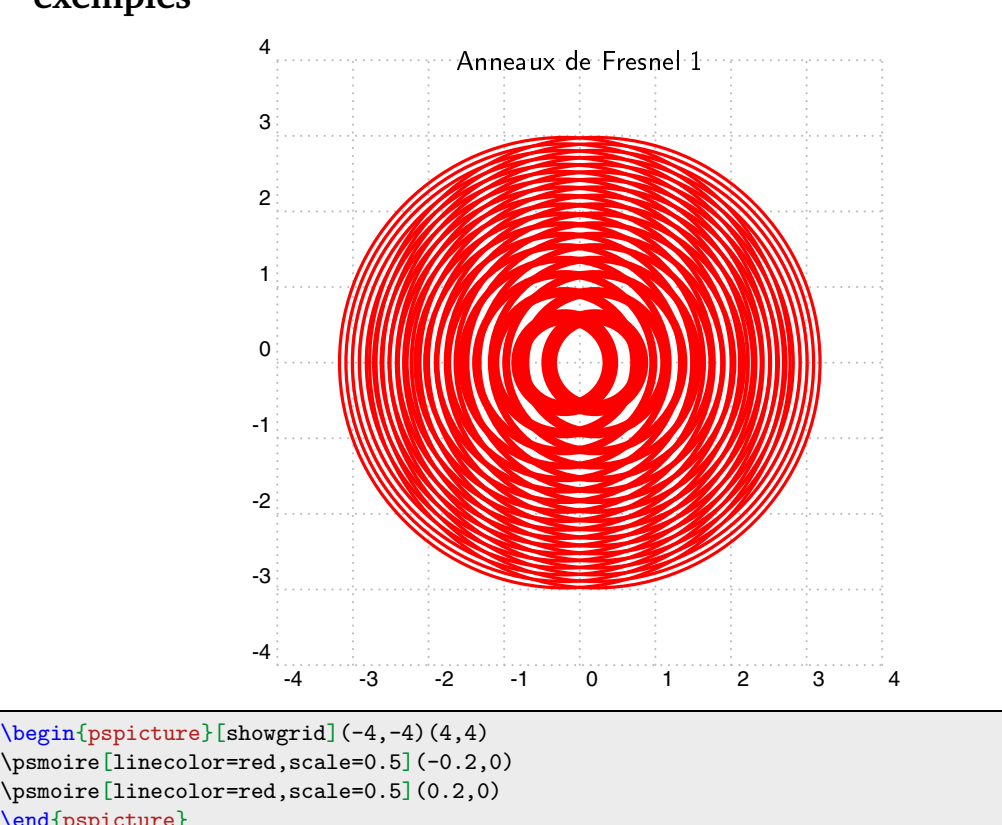

 $\mathbf{4}$  end{pspicture}

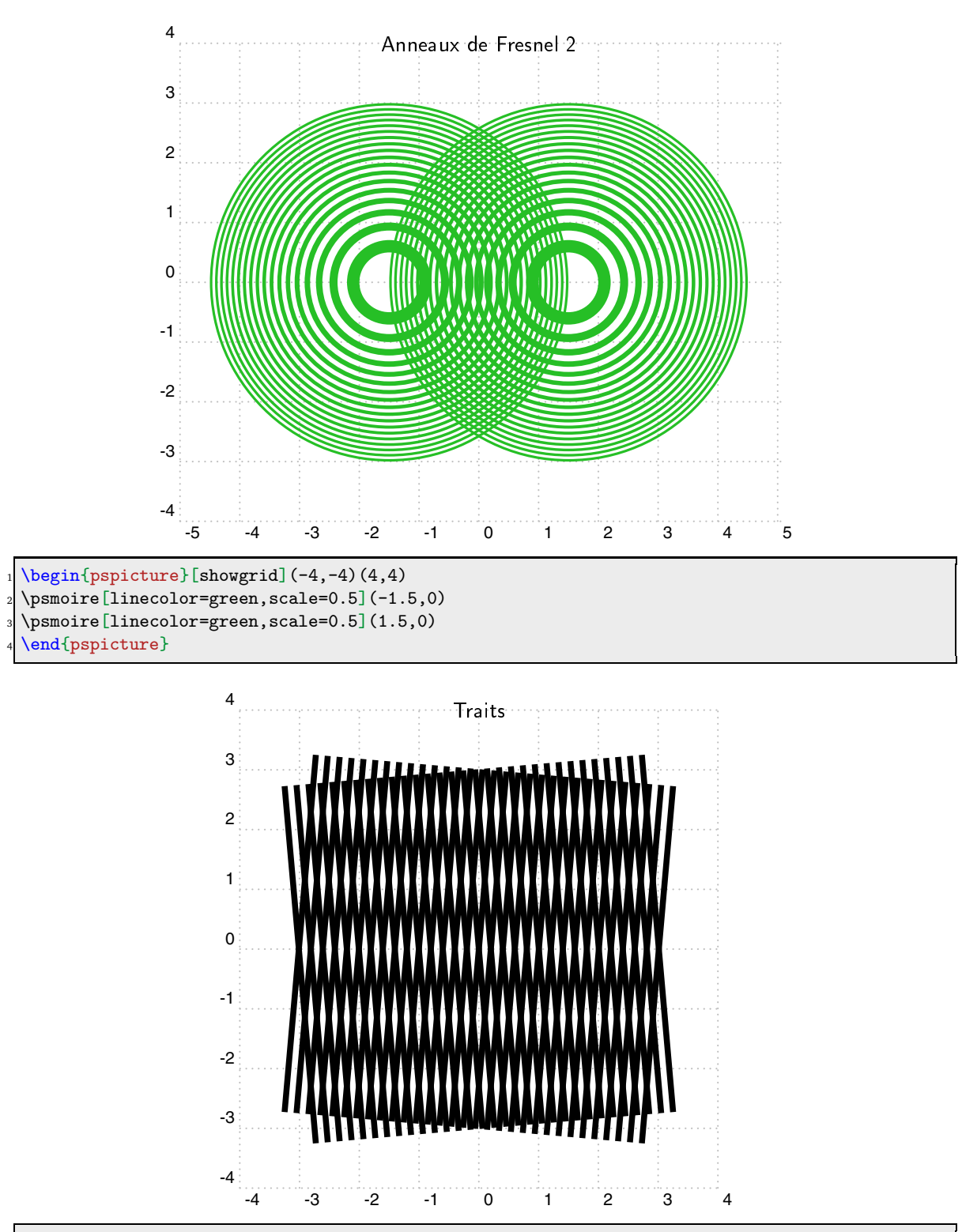

 $\begin{align} \begin{bmatrix} 1 & 4 \\ 4 & 4 \end{bmatrix} \end{align}$ 

- \psmoire[scale=0.5,type=linear,rotate=5,linewidth=0.1]
- \psmoire[scale=0.5,type=linear,rotate=-5,linewidth=0.1]
- \end{pspicture}

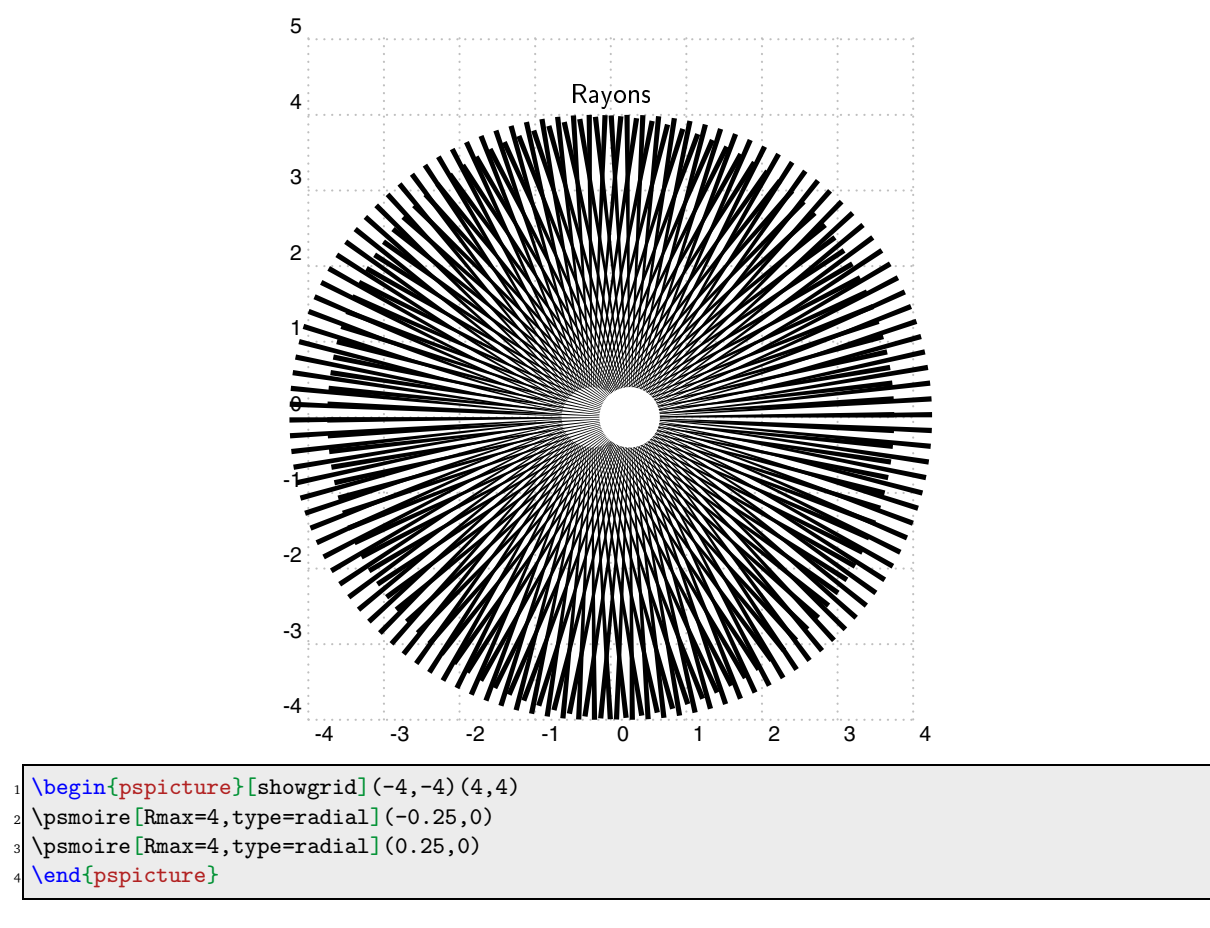

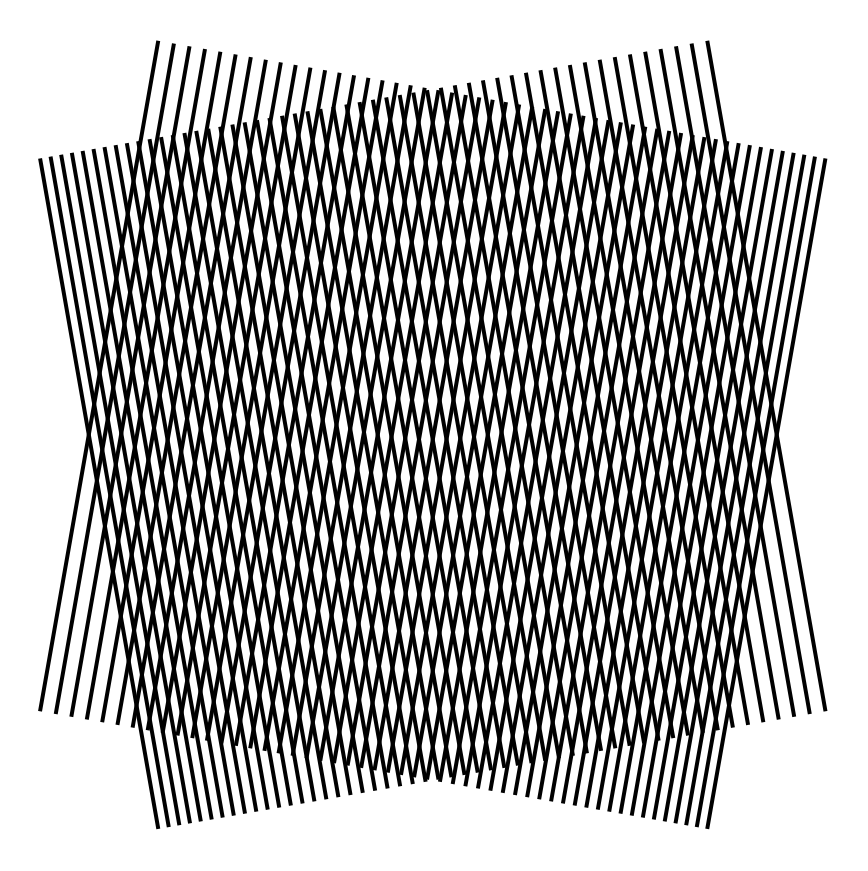

1 \begin{pspicture} $(-6,-6)(6,6)$ 

## \psmoire[type=Bouasse,rotate=10]

\psmoire[type=Bouasse,rotate=170]

-5

-4

\end{pspicture}

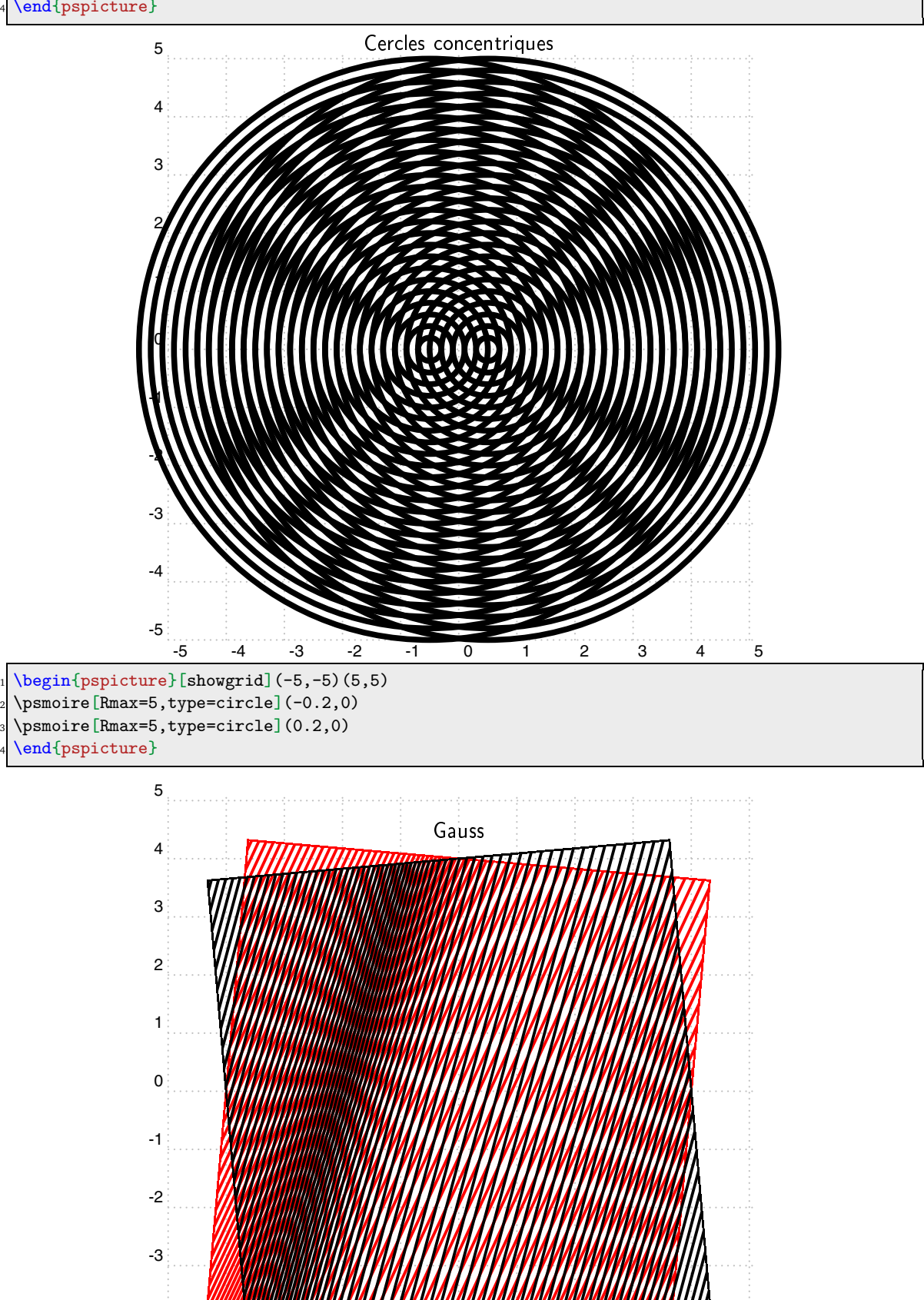

-5 -4 -3 -2 -1 0 1 2 3 4 5

- \begin{pspicture}[showgrid](-5,-5)(5,5)
- \psmoire[type=Gauss,rotate=-10]
- \psmoire[type=Gauss]

\end{pspicture}

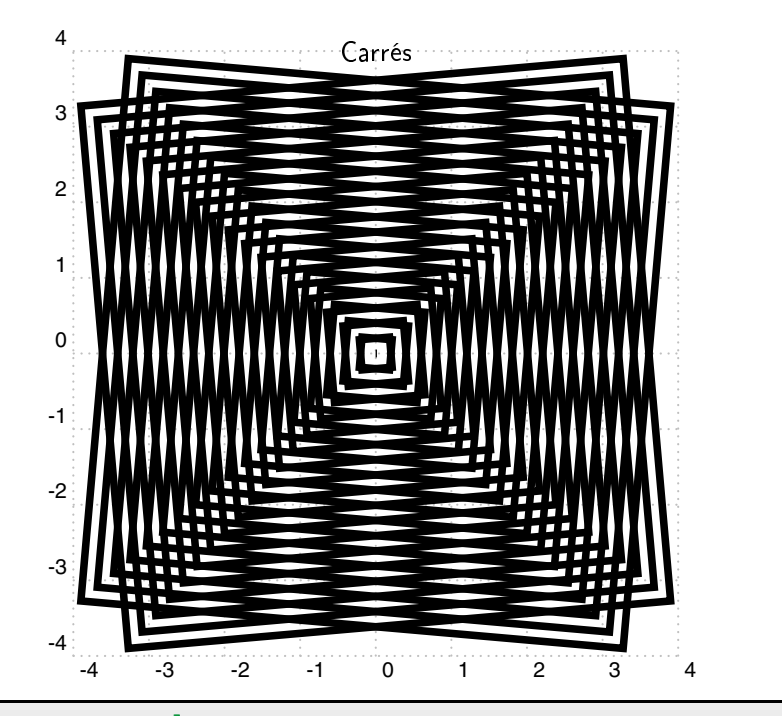

\psmoire[type=square,rotate=-5] \psmoire[type=square,rotate=5]

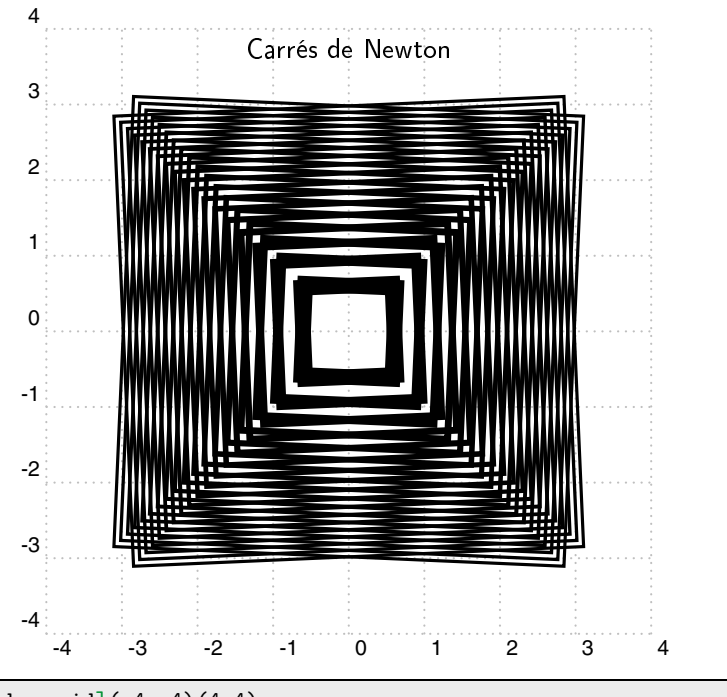

 $\begin{equation} \begin{array}{c} \texttt{(begin} \text{pspicture} \texttt{[showgrid]}(-4,-4)(4,4) \end{array} \end{equation}$ 

<sup>2</sup> \psmoire[type=Newton,rotate=-2.5]

<sup>3</sup> \psmoire[type=Newton,rotate=2.5]

<sup>4</sup> \end{pspicture}

Moiré de points

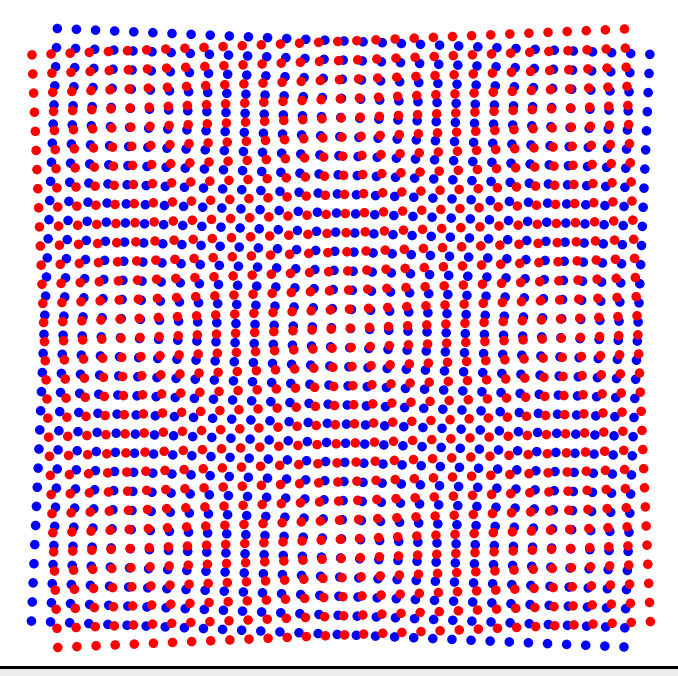

 $\begin{bmatrix} \begin{array}{c} -5 \\ -5 \end{array} \end{bmatrix}$ 

- \psmoire[type=dot,linecolor=blue,rotate=-2.5]
- \psmoire[type=dot,rotate=2.5,linecolor=red]
- \end{pspicture}

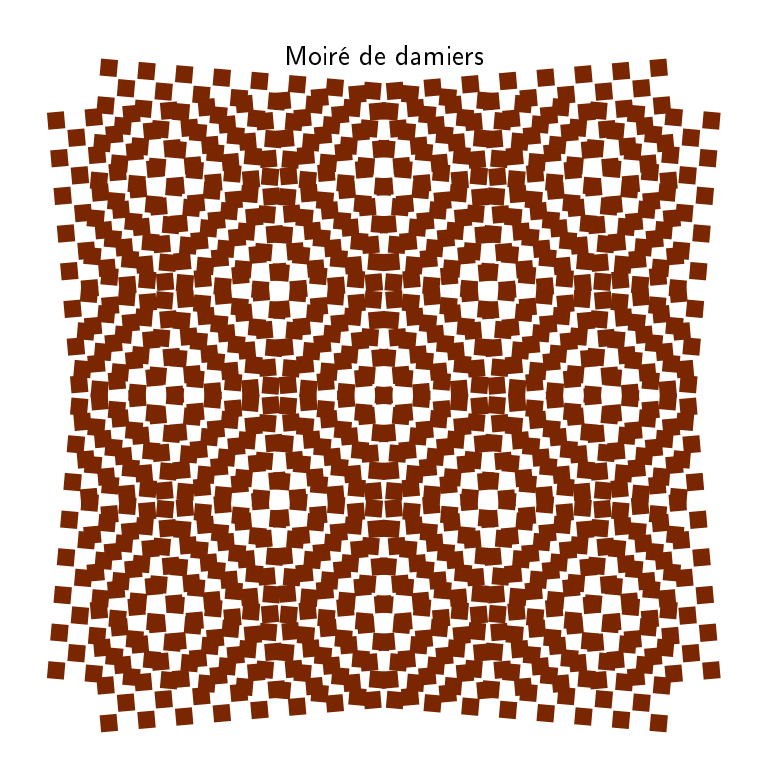

\psset{Rmax=4,dotstyle=square\*,dotsize=0.25cm}

- $\begin{bmatrix} \text{pspicture} (-4, -4) (4, 5) \end{bmatrix}$
- \rput(0,4.5){\textsf{Moir\'{e} de damiers}}
- \psmoire[type=chess,rotate=-5]
- \psmoire[type=chess,rotate=5]
- \end{pspicture}

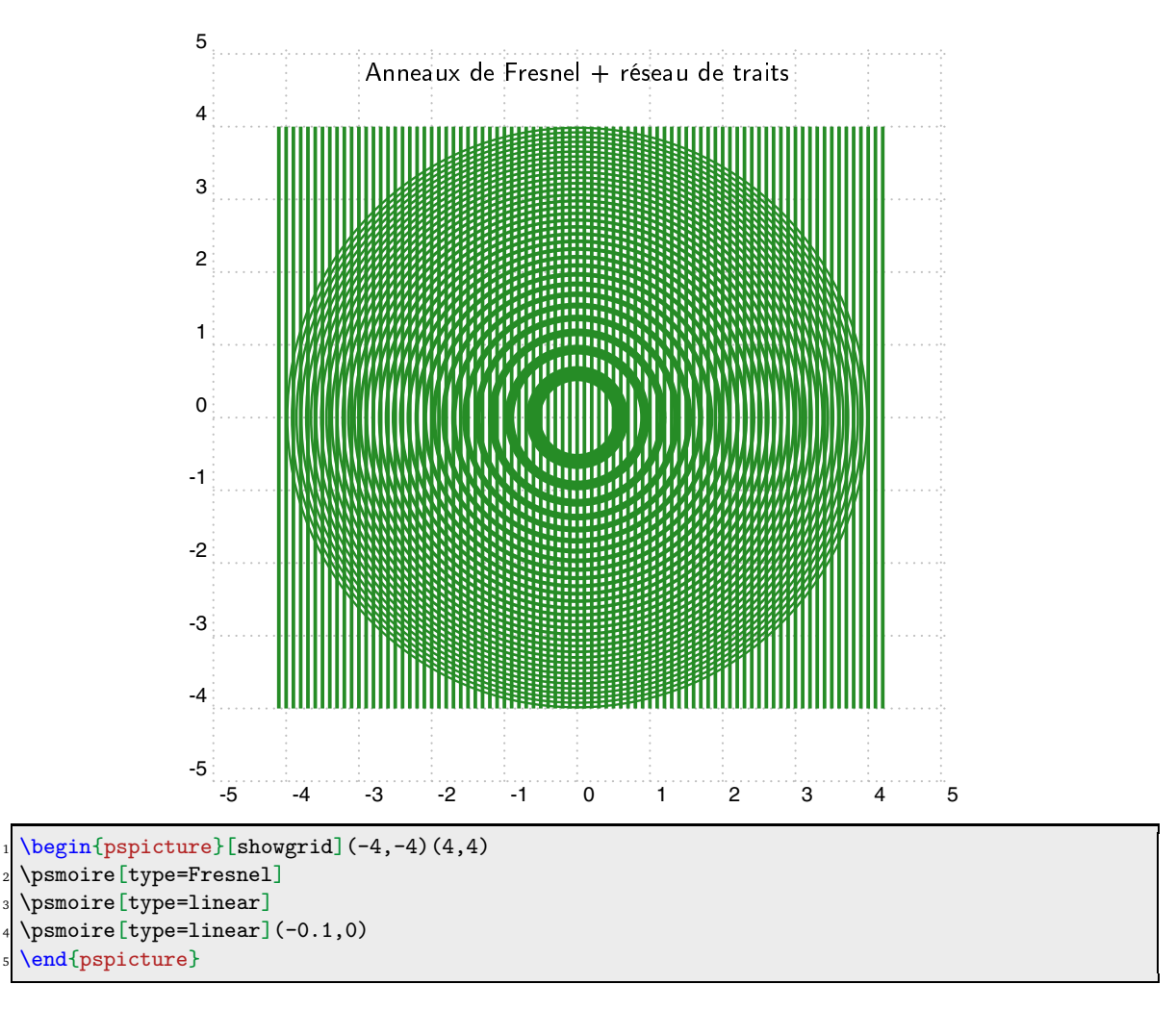

Ces moirés tournants ont été obtenus avec l'utilisation conjointe du package **pst-lens**. C'est la reproduction, avec les outils de PSTricks, de la photographie 6, page 137 du livre "*Les phénomènes naturels*" de la Bibliothèque **Pour la Science**, Diffusion Belin (1978).Cette photographie est accompagnée du commentaire suivant :

*« Ces moirés tournants apparaissent quand les lentilles placées sur une trame et observées avec une autre trame identique à la première. La grosse lentille(convergente) réduit la trame inférieure, tandis que la petite lentille (divergente) la grossit. En conséquence, les moirés obtenus ont des sens de rotation opposés. Une figure de moiré ondulée traduit la présence d'aberrations optiques dans la lentille. »*

http://melusine.eu.org/syracuse/G/pstricks/pst-moire/moirej/m04/

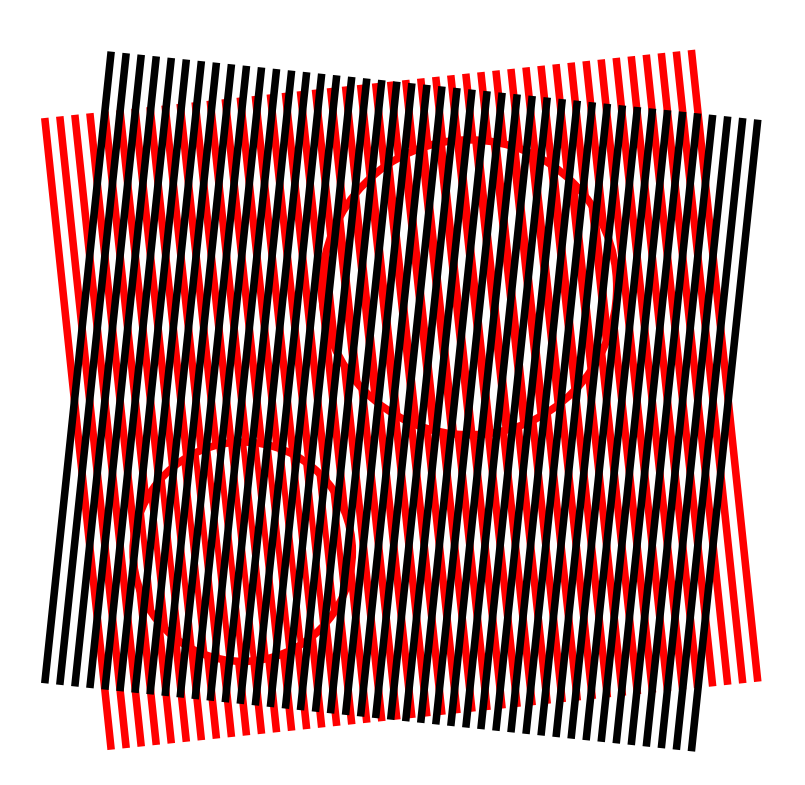

\psset{LensHandle=false,LensShadow=false,linewidth=1mm}

 ${\pmb{\text{1inecolor=red}}\pmb{\text{type=linear,rotate=6}}$ 

 $\verb|\PstLens[Lens Magnification=1.2,LensSize=2](1,1.5){\pspace{[type=linear,rotate=6]}}$ 

<sup>4</sup> \PstLens[LensMagnification=0.8,LensSize=1.5](-2,-2){\psmoire[type=linear,rotate=6]}}

\psmoire[type=linear,rotate=-6]